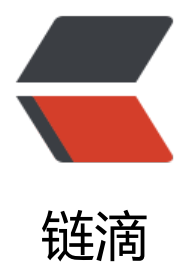

## ios 监听 scro[lllef](https://ld246.com)t 解决思路?

作者: zxh008

- 原文链接:https://ld246.com/article/1543284138902
- 来源网站: [链滴](https://ld246.com/member/zxh008)
- 许可协议:[署名-相同方式共享 4.0 国际 \(CC BY-SA 4.0\)](https://ld246.com/article/1543284138902)

安卓机中的效果:

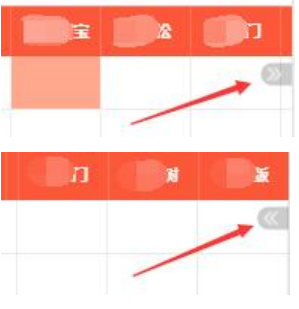

```
代码如下:
```

```
data:{
```
}

```
iconMove:"./images/icon_move_right.png",
```

```
mounted:function () {
     var that=this;
     //固定和滚动
    var right_div2 = document.getElementById("right_div2");
    right_div2.onscroll = function(){
       var right div2 top = this.scrollTop;
       var right div2 left = this.scrollLeft;
       document.getElementById("left_div2").scrollTop = right_div2_top;
       document.getElementById("right_div1").scrollLeft = right_div2_left;
     };
     //监听左右滑动,变化可滑动指向提示
     $(document).ready(function() {
        $('#right_div1').on('scroll', function(e) {
         if (\bar{\S}(this).scrollLeft() === 0) {
             // console.log('到起点了');
             that.iconMove="./images/icon_move_right.png";
}
         if (($(this).width() + <math>(\\mathcal{S}(this).error|Left()) = 1 = (\frac{1}{2}(\frac{1}{2} + \frac{1}{2}) \cdot \frac{1}{2})</math> // console.log('到最右侧了');
             that.iconMove="./images/icon_move_left.png";
          }else {
            // console.log($(this).width() + <math>(this).s</math>crollLeft()) // console.log($(this).scrollLeft())
}
       })
     });
  },
```
问题: 在安卓设备中没有问题, 能正常触发, 在IOS中就没有任何效果了, 图标一直是向右o(╯□╰)o 希望各位大佬给个解决方案~~~